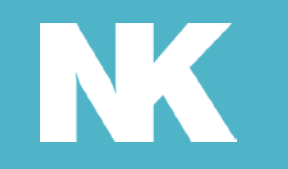

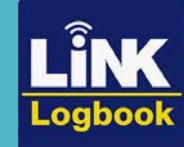

## LINK LogbookTM Automatic Strava<sup>rm</sup> Integration

## How to Integrate LiNK Logbook with Strava

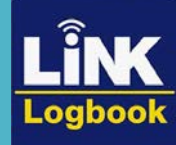

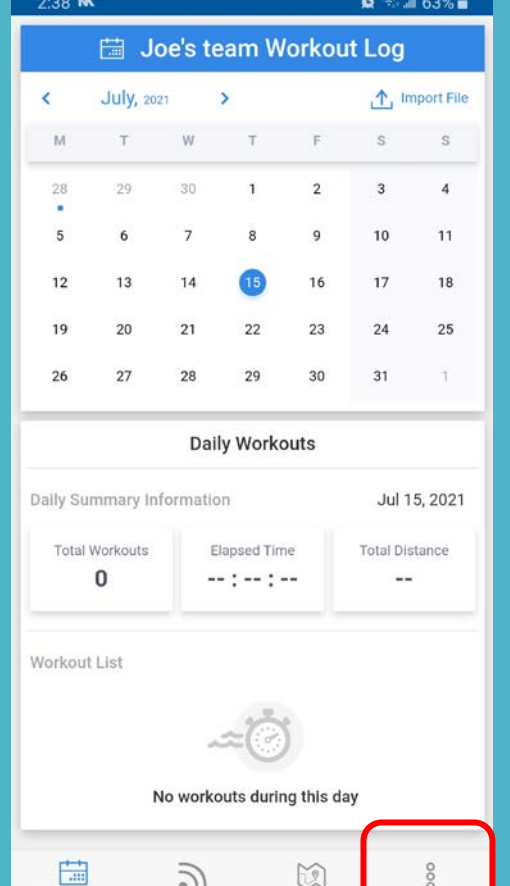

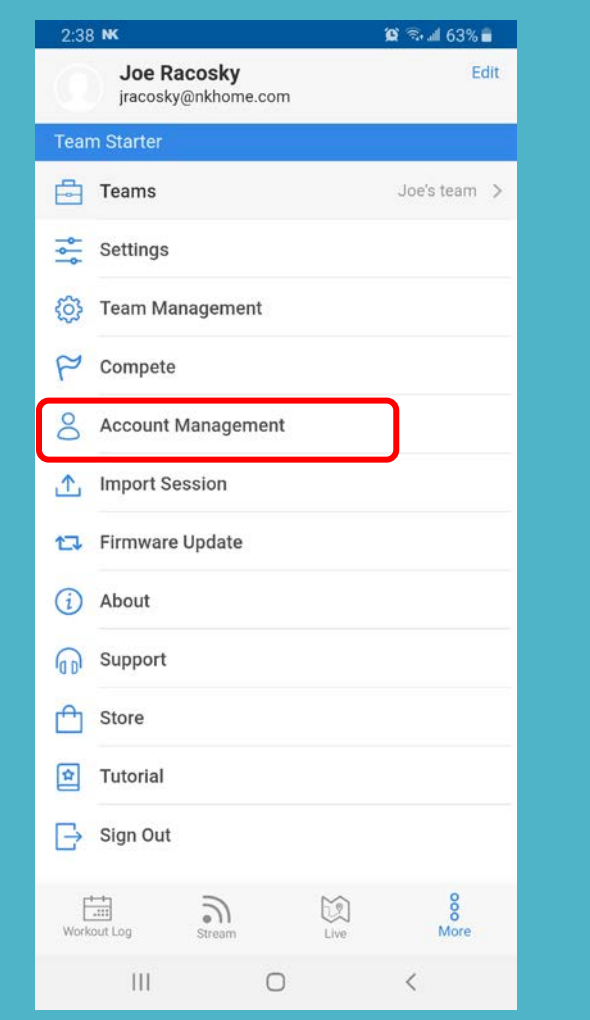

Login to your Logbook account. Select More.

 $\bigcirc$ 

 $\sum_{L|vo}$ 

 $\frac{8}{\text{More}}$ 

 $\langle$ 

 $\sum_{\text{Stream}}$ 

Workout Log

 $\mathbf{III}$ 

## Select Account Management.

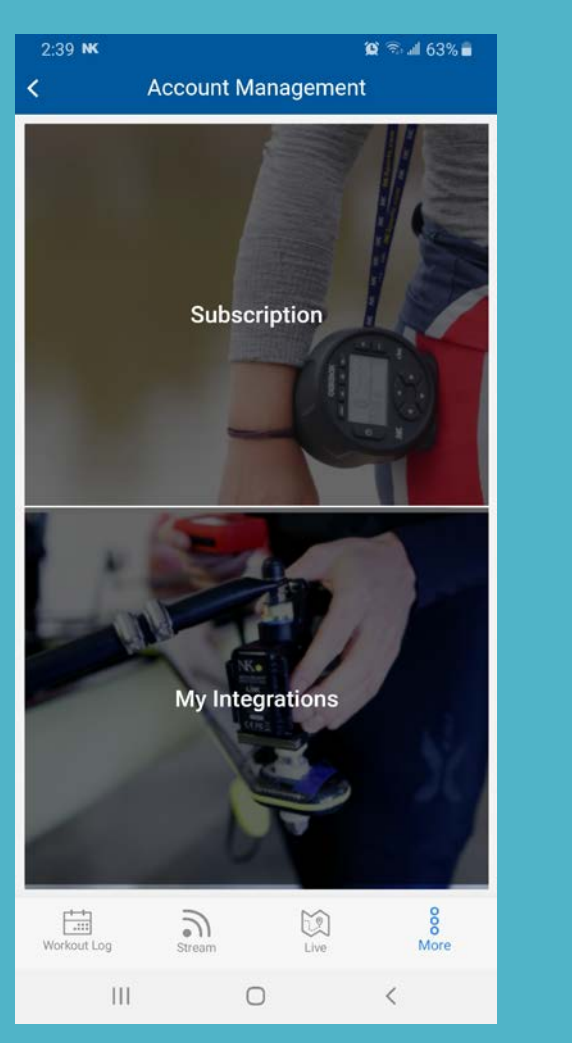

## Select My Integrations.

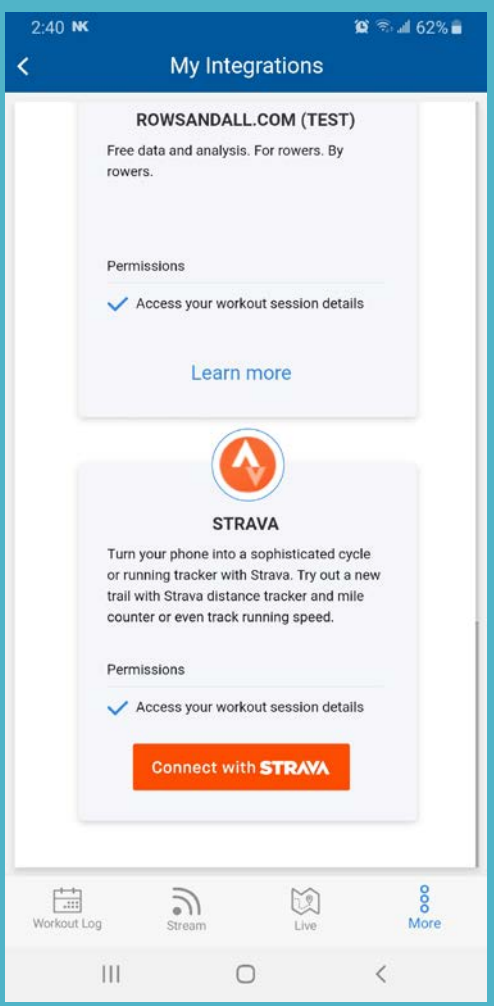

Locate Strava and select Connect with Strava®.

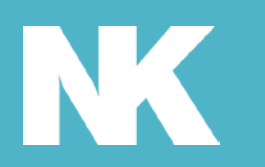

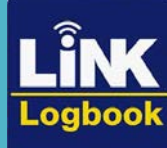

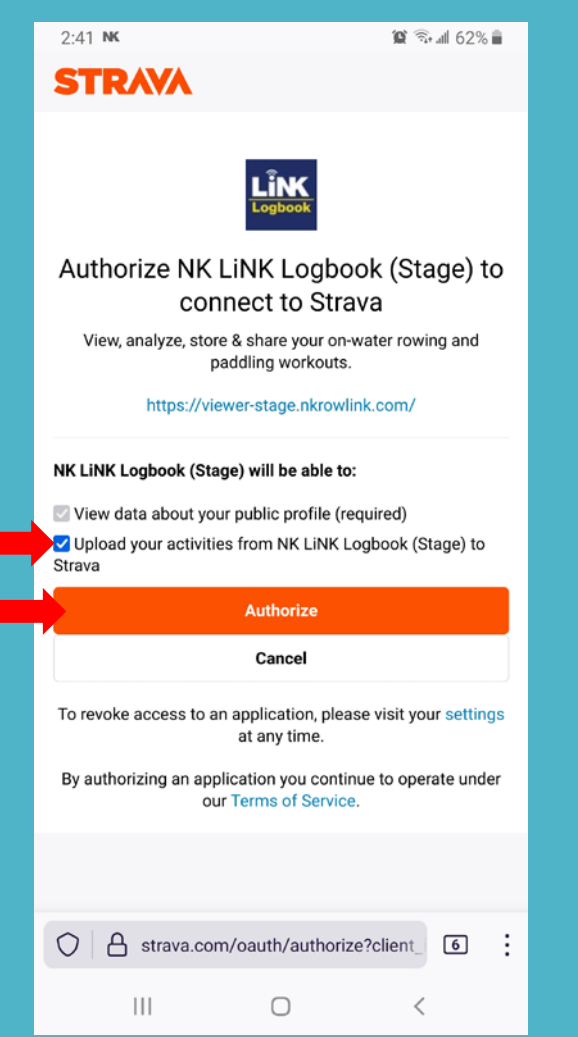

Check box to start integration with Strava.

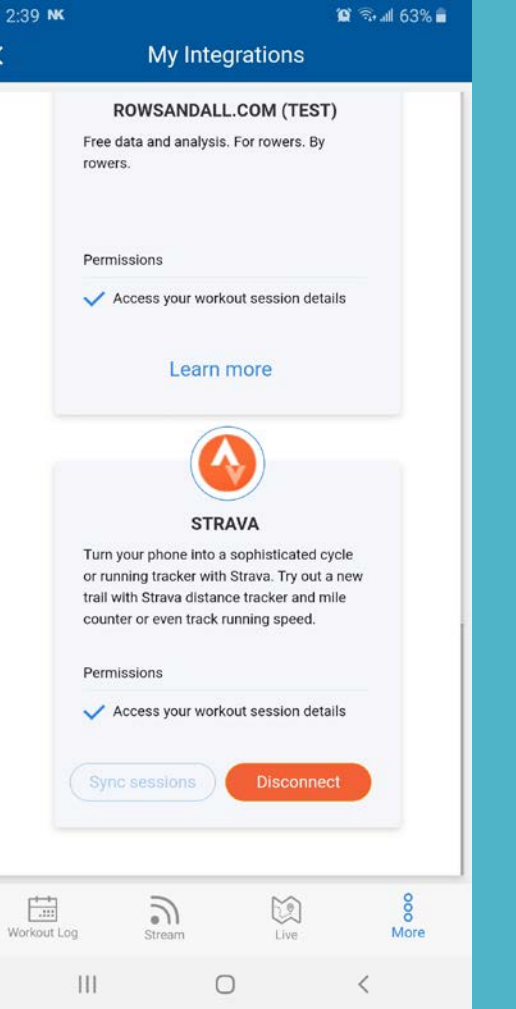

After you select authorize, it will take you back to Logbook.

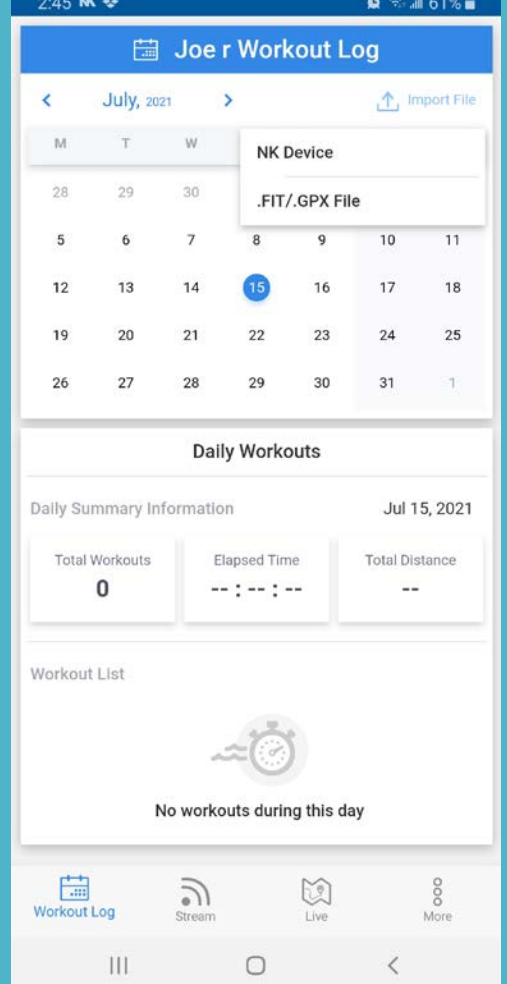

Now simply go to Workout Log and select Import File.

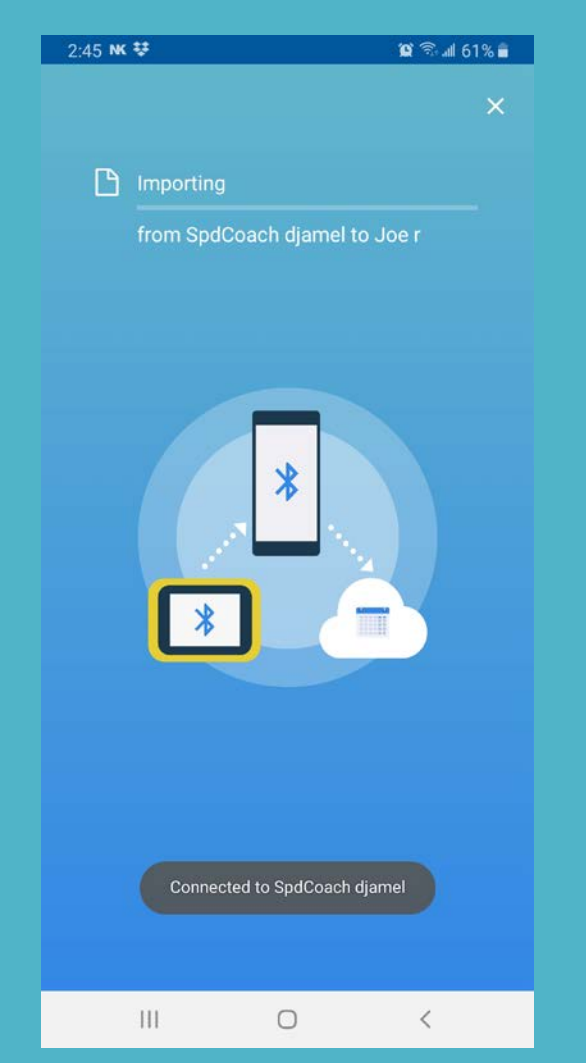

Newly uploaded Sessions will now automatically go to your synced Strava account.

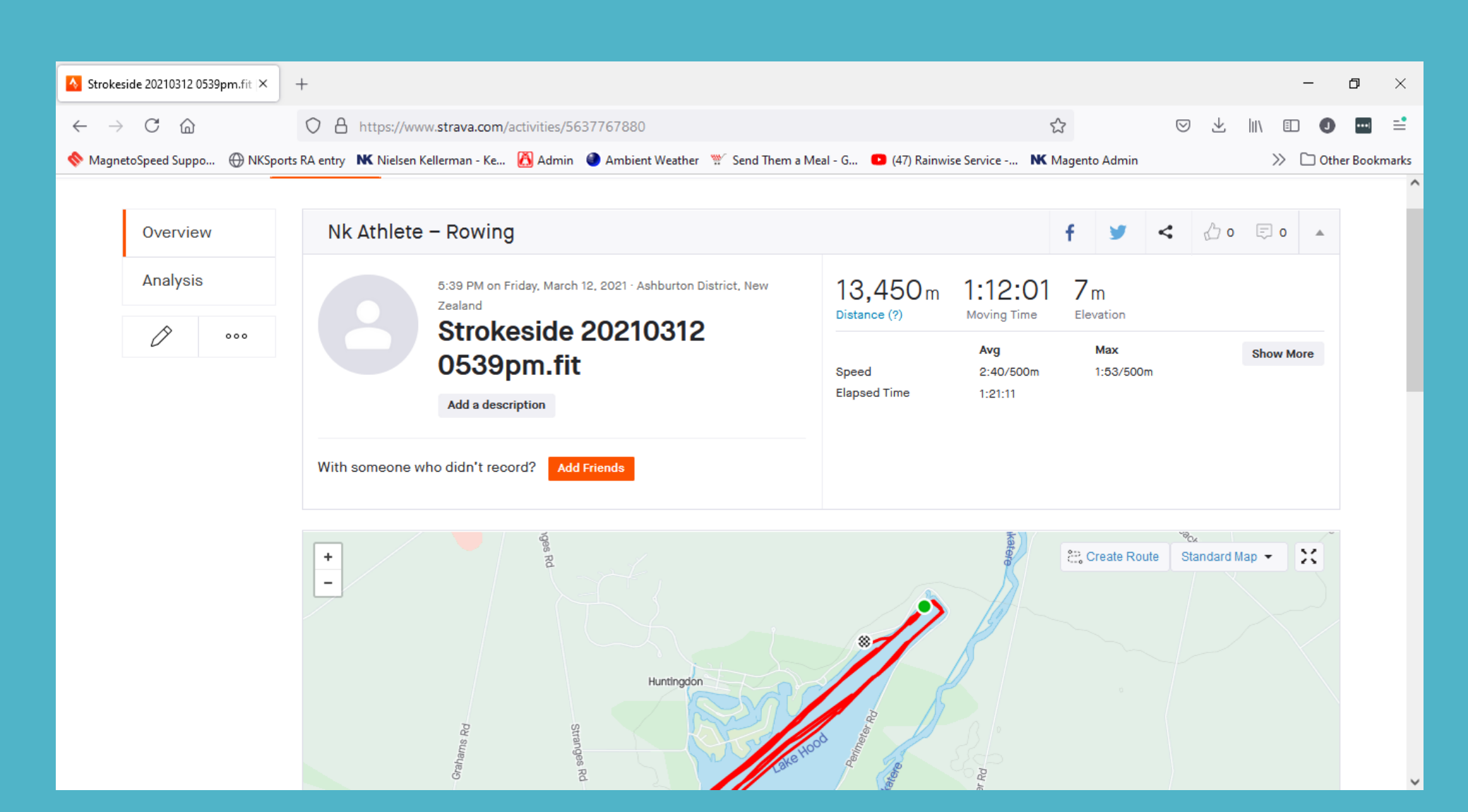

Voila! Log into your Strava account to view the synced sessions.

Please note: Sessions that were currently in Logbook will NOT be synced to Strava, only ones uploaded after the integration was made. You can still export older sessions and manually add to Strava directly.

![](_page_4_Picture_0.jpeg)

![](_page_4_Picture_1.jpeg)

![](_page_4_Figure_2.jpeg)

Note: If you upload a Workout instead of a Just Go session, you can select the Laps button to view the different workout intervals.